Секция «Цифровизация и прикладное программирование (г. Самара)»

**Обучающий сайт Py3Exec**

Выполнил: Щелочков Виктор, ученица 8 «В» класса МАОУ СамЛИТ г.о. Самара

Руководитель: Кадочникова Александра Евгеньевна, учитель информатики МАОУ СамЛИТ г.о. Самара

Самара, 2020 год

# **СОДЕРЖАНИЕ**

- I. <u>[Цели и описание проекта](#page-2-0)</u><br>II. Разработка
- [Разработка](#page-2-1)
- III. [Демонстрация](#page-3-0)
- IV. <u>[Развитие сайта](#page-9-0)</u><br>V. <u>Различия</u>
- [Различия](#page-10-0)

#### цель, ЗАДАЧИ и описание проекта

## <span id="page-2-0"></span>ЦЕЛЬ

Обучение программированию на языке Python 3 ЗАДАЧИ

- $\mathbf{I}$ Написание задач для решения пользователями
- $\mathbf{H}$ Проверка решений от пользователей на языке программирования Python
- $III.$ Составление профиля и сводки данных о пользователе и записи результатов его попыток решений задач

#### ОПИСАНИЕ ПРОЕКТА

<span id="page-2-1"></span>РуЗЕхес - это веб-сервис для обучения написанию кода на языке программирования Python. Пользователи регистрируют аккаунты и сдают свои решения на выбранные задачи. Задачи входят в разные категории: базовые, с длинным и интересным условием, олимпиадные, доступные на некоторое время и другие. За каждое сданное решение присуждается оценка: Полное решение, неполное решение, ошибка. Полное решение – вывод компилятора Python соответствует ожидаемому. Неполное решение - вывод полностью или частично не соответствует ожидаемому или компилятор выводит ошибку. Ошибка может быть выведена из-за длительного ожидания ответа или запрещенных строк в коде.

#### **РАЗРАБОТКА**

Полностью сервис был разработан за 7 дней. 2 часа без перерывов создавался фронт-энд сайта (интерфейс пользователя и стили). Следующие 2 дня создавалась авторизация/регистрация пользователя. Ещё 2 дня создавалась сдача и проверка задач на стороне сервера. Оставшиеся 2 дня проект активно дорабатывался.

Во время разработки автором проекта было в первый раз применено много различных вещей.

● Пароль в БД использует хэш-шифрование, не позволяющее расшифровать строку и защищающее данные пользователей.

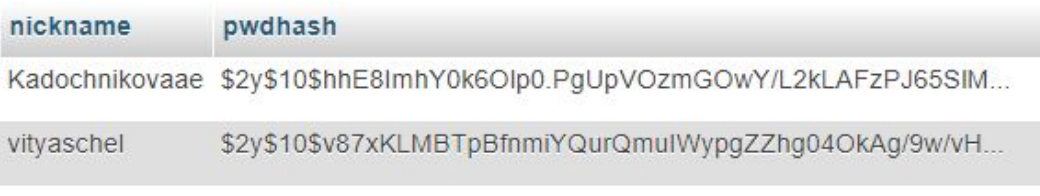

• Отправка команды для исполнения в терминал через shell  $exec()$ 

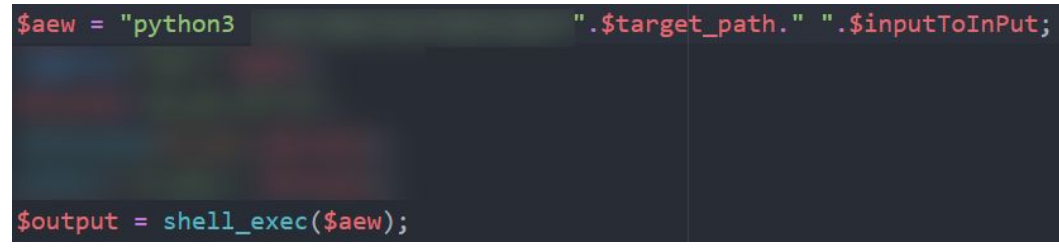

Загрузка файлов на сервер с использованием PHP и POST-форм

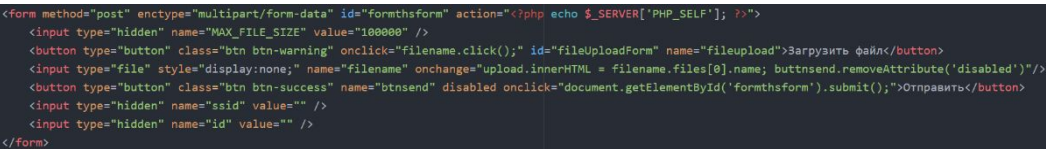

На сервисе отсутствует ПУ для администраторов, все данные управляются напрямую через phpMyAdmin в БД MySql

| id<br>$\approx$ 1 | heading               | condition                                             | input             | output                                                          | author                      |
|-------------------|-----------------------|-------------------------------------------------------|-------------------|-----------------------------------------------------------------|-----------------------------|
|                   | Hello, world!         | Выведите строку "Hello, world!".                      |                   | Hello, world!                                                   | vitvaschel:<br>108303368583 |
|                   | Вывод по шифру Цезаря | Выведите введенную строку, зашифрованную<br>шифром Це | -10 Hello, worldl | Xubbe, mehbt!                                                   | vitvaschel:<br>108303368583 |
|                   | Вывод по коду морзе   | Выведите введенную строку, переведенную в<br>азбуку М | <b>HELLOWORLD</b> | constructions are expected an except.<br><b>Service Service</b> | vitvaschel:<br>108303368583 |

<span id="page-3-0"></span>*Рисунок 4 Таблица данных задач, для тестов существует другая таблица*

## **ДЕМОНСТРАЦИЯ**

Сайт располагается по адресу [http://py3exec.utidteam.com](http://py3exec.utidteam.com/), где *utidteam.com* – основной домен команды разработчиков UTID, руководителем которой является автор сайта.

Для сдачи задач и полноценного пользования сервисом необходима регистрация. Для регистрации пользователь должен перейти по адресу <https://py3exec.com/sign> или нажать «Авторизация» в боковом меню.

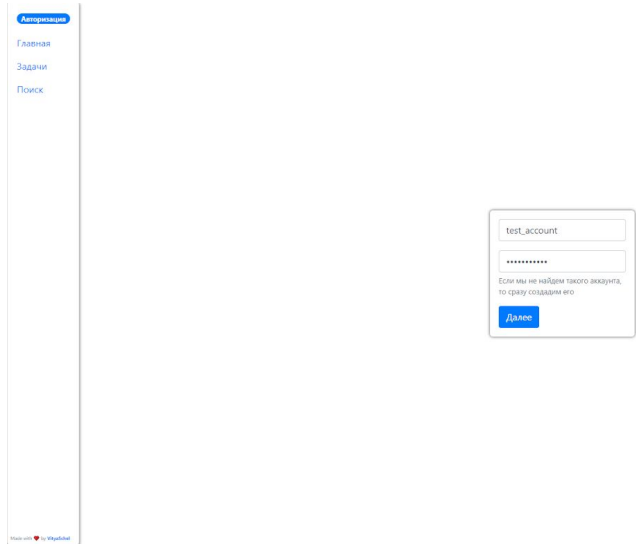

*Рисунок 5 Авторизация на сайте Py3Exec*

После ввода данных, сервер проверяет существования аккаунта в БД и в случае успеха авторизует пользователя, выдавая уникальный SSID, который сохраняется в файлах cookie браузера. В случае неудачи, сайт предлагает пользователю ввести почту для завершения регистрации.

| Авторизация |
|-------------|
| Главная     |
|             |
|             |
|             |
|             |
|             |
|             |
|             |
|             |
|             |
|             |
|             |
|             |
|             |
|             |
|             |
|             |
|             |
|             |
|             |
|             |
|             |
|             |
|             |
|             |
|             |
|             |
|             |
|             |

*Рисунок 6 Регистрация на сайте Py3Exec*

Почта нужна для восстановления пароля, верификации после регистрации нет, после нажатия кнопки «Далее» аккаунт создается сразу же.

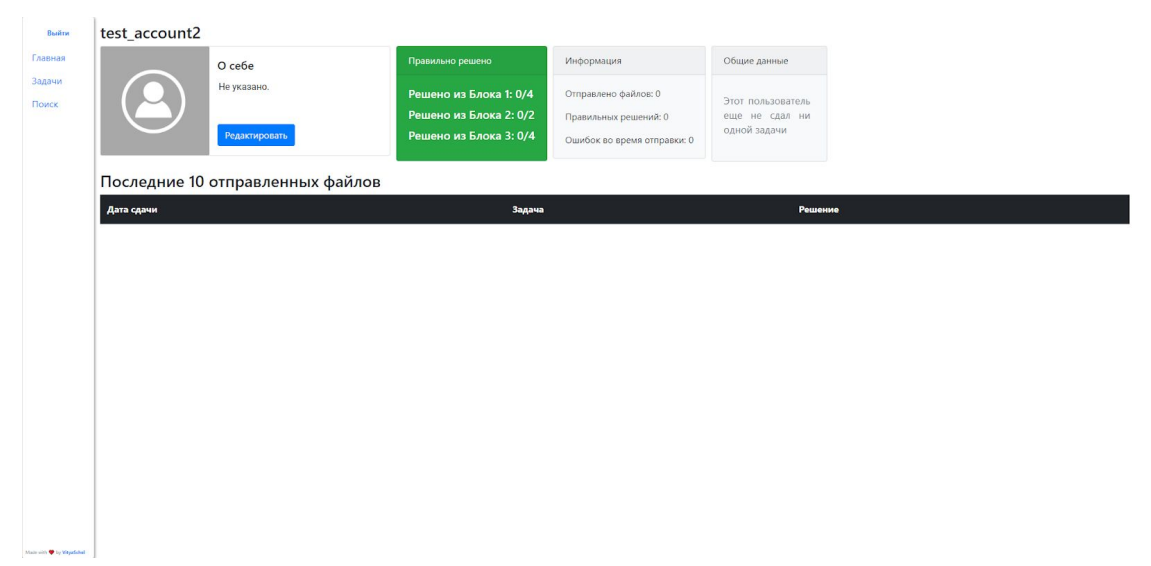

Так выглядит профиль пользователя на сайте

*Рисунок 7 Профиль пользователя*

Поп-ап окно для редактирования информации

# Редактировать информацию

Аватар профиля Choose File No file chosen О себе Описание аккаунта 238 Сохранить Отменить *Рисунок 8 Всплывающее окно для редактирования информации*

На главной странице сайта отображается процентное отношение решенных задач к не решенным или решенным не полностью.

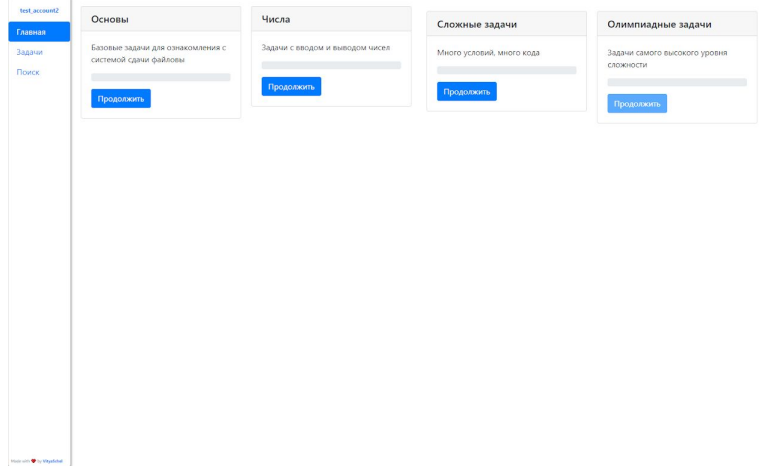

*Рисунок 9 Главная страница сайта Py3Exec*

Так выглядит страница с задачами. Задачи поделены на разделы, каждой задаче присвоена сложность от 1 до 5.

| test account2<br>Главная<br>Задачи<br>Поиск | Основные                     |              |  |  |  |
|---------------------------------------------|------------------------------|--------------|--|--|--|
|                                             | Hello, world!                | <b>ISLID</b> |  |  |  |
|                                             | Вывод по шифру цезаря        | <b>TIME</b>  |  |  |  |
|                                             | Вывод по коду морзе          | H            |  |  |  |
|                                             | Вывод типа данных            | H            |  |  |  |
|                                             | Численные задачи             |              |  |  |  |
|                                             | Математическое выражение     | <b>TRING</b> |  |  |  |
|                                             | Рекурсивное кол-во делителей | m            |  |  |  |
|                                             | Сложные задачи               |              |  |  |  |
|                                             | Лоттерея на ТВ               | H            |  |  |  |
|                                             | Учет в магазине              | 11           |  |  |  |
|                                             | Конец света                  | H.           |  |  |  |
|                                             | Бизнес-план                  | m            |  |  |  |
|                                             |                              |              |  |  |  |
|                                             |                              |              |  |  |  |
|                                             |                              |              |  |  |  |

Рисунок 10 Страница с задачами

На странице с задачей есть блок условий, примеров и историей сдач.

| vityaschel<br>Главная              | Hello, world!                               |                           |   |
|------------------------------------|---------------------------------------------|---------------------------|---|
| Задачи<br>Поиск                    | Условия<br>Выведите строку "Hello, world!". |                           |   |
|                                    | Примеры<br>Bsog                             |                           |   |
|                                    | Вывод<br>Hello, world!                      |                           |   |
|                                    | Загрузить файл Отправить                    |                           |   |
|                                    | Дата сдачи                                  | Решение                   |   |
|                                    | 29 Oct 2019 19:09:15                        | Полное решение            |   |
|                                    | 29 Oct 2019 19:07:57                        | Запрещенные строки в коде |   |
|                                    | 29 Oct 2019 19:07:11                        | Запрещенные строки в коде |   |
|                                    | 29 Oct 2019 19:07:00                        | Неполное решение          |   |
|                                    | 28 Oct 2019 22:49:43                        | Полное решение            |   |
| <b>Materials @ by VirginSchall</b> | 28 Oct 2019 22:49:23                        | Неполное решение          | ٠ |

Рисунок 11 Страница задачи #1

На странице Поиск находится форма для поиска профилей на сайте. Поиск paбoraer через запрос SELECT `nickname`, `id` FROM auth WHERE nickname LIKE '%". \$search\_value. "%' LIMIT 5.

Где \$search value предварительно проверяется регулярными выражениями на выявление SQL-инъекций

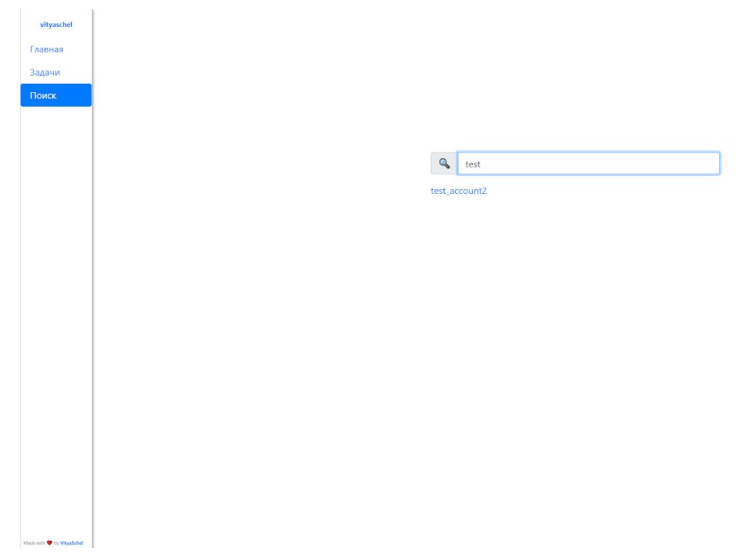

*Рисунок 12 Страница поиска по никнейму*

# **РАЗВИТИЕ САЙТА**

<span id="page-9-0"></span>Сайтом уже пользуется много школьников из разных городов России. Мы попросили рассказать их немного о впечатлениях после использования Py3Exec.

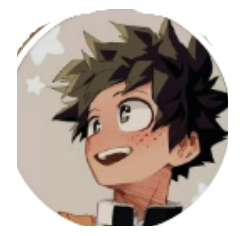

Илья, Саранск, 6 класс. Решено 3 задачи из Основного блока.

*Что понравилось: система регистрации, задачи Что не понравилось: дизайн, он достаточно скучный, но это вкусовщина*

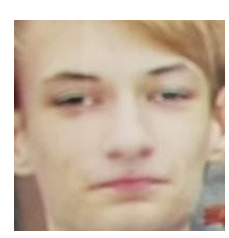

Владислав, Омск, 9 класс.

*Отличная платформа, бесплатная самое главное. Очень понятно объясняют и указывают на ошибки. Всем рекомендую!*

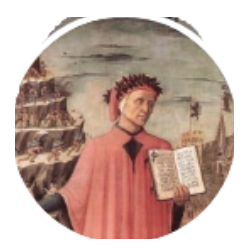

Юрий, Пермь, 10 класс.

*Я зарегестрировался, сайт сделан хорошо, задания тоже не дают заскучать, особенно если вы новичок это будет довольно не плохо, засел где на час пока все решал, задания интересны автор молодец*

Сайт планируется использовать для проведения олимпиад в школах, для временных событий уже создана система отсчета времени для сдачи задач.

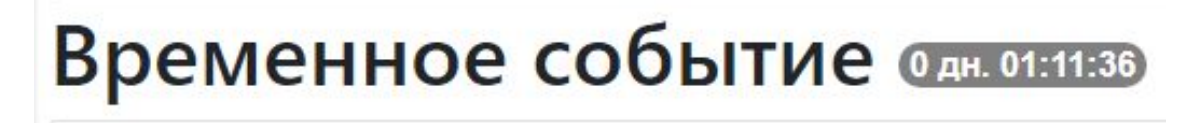

*Рисунок 13 Отсчет времени до конца приема задач*

В будущем сайт планируется использовать для самостоятельного обучения, в нем не будет классных руководителей и групп.

## **РАЗЛИЧИЯ**

<span id="page-10-0"></span>Сайт схож по тематике с такими сайтами, как Яндекс.Лицей, Informatics, ACMP, Питонтьютор и другими онлайн-школами.

● Py3Exec не используется для школьных программ.

Сайт планировался для самостоятельного обучения

- Сайт прост в использовании, имеет современный стиль и простой интерфейс.
- Регистрация открыта для всех и для нее не нужно подтвержать E-Mail, что делает Py3Exec частично анонимным.
- Py3Exec предоставляет задачи для решения, а не теоретический материал для обучения синтаксису языка Python.

Кроме этого, каждый из перечисленных сайтов имеет свои задачи, различающиеся способами решения и сдачи.